# **G-Basic Beta-version**

MSX Basic extension for the Video9000 and GFX9000

Koen van Hartingsveldt Date: 17-05-1999

# **Contents**

Starting G-Basic *3* SHIFT+ESC hot-key *3* G-Basic instructions: syntax and description *4* GBASE *4* GBLOAD *5* GBSAVE *5* GCIRCLE *6* GCLS *6* GCOPY *6* GCOPY SCREEN *9* GCOLOR *9* GDRAW *11* GLINE *11* GPAINT *12* GPOINT *13* GPRESET *13* GPSET *13* GPUT SPRITE *14* GSCREEN *14* GSET ADJUST *15* GSET IMAGE *15* GSET PAGE *16* GSET PALETTE *16* GSET SCROLL *17* GSET VIDEO *17* GSPRITE\$ *18* GSTOP *20* GVDP *20* GVPEEK *21* GVPOKE *22* The &L hexadecimal notation *23* Screenmodes available in G-Basic *24* Characteristics of palette mode 0 and 1 *25* Extended description of the G-Basic screenmodes *26*

# **Starting G-Basic**

Make sure you are in MSX Disk-Basic and not in MSX-DOS or MSX-DOS2. Type:

BLOAD **"GBASIC.BIN", R** <return>

G-Basic in now installed at you computer. It stays resident, so you can just execute other programs and DOS or DOS2 applications. Note, however, that there exist programs that violate the MSX-standard, and so might overwrite G-Basic partly or completely. Your computer may hang in that case. A simple reset will always restore your computer. DOS1or Disk Basic 1 applications can also overwrite G-Basic, as the BDOS (Basic Disk Operating System) doesn't provide any memory management and memory reservation.

For this reason it's always possible to uninstall G-Basic from your computer. Uninstall G-Basic at any moment by typing:

**GSTOP** <return>

To avoid memory conflicts, using DOS2 is preferred.

*Note:* By default G-Basic starts with GSCREEN 26,0,,,,0

# **SHIFT+ESC hot-key**

As many GFX9000 programs will not restore the old V9990 settings when quitting, G-Basic provides for a kind of hot-key, that restores the V9990 according to the settings of G-Basic. When leaving a GFX9000 application (and, if applicable, after returning from DOS to Basic) it's wise to press the SHIFT+ESC key combination to be sure that the V9990 settings correspond to the G-Basic settings.

G-Basic performs a GSET PAGE 0,0, a GSET PALETTE 0,0, a GSET SCROLL 0,0, a GCOLOR=NEW and a GSET VIDEO 2,0,0 when pressing SHIFT+ESC. This hot-key can also be used by Video9000 users to make the MSX2/2+ screen visible at once, without having to execute a GSET VIDEO 2,0,0 command.

The hot-key is only active in the G-Basic direct command mode and cannot be used when running a Basic program.

# **G-Basic instructions: syntax and description**

*Note:* The syntax notations may not be 100% complete, as G-Basic is still in the development-phase. However, the most important forms are given and explained.

#### **GBASE (**<n>**)=**<address>

 $\langle n \rangle$  = 0 to write P1 screenmode sprite pattern generator base address 1 to write P2 screenmode sprite pattern generator base address  $\langle$ address $\rangle$  = address on which the sprite pattern generator table should start

This command sets the start address in VRAM of the sprite pattern generator table in the P1 or P2 screenmodes. The table start address can only start at the beginning of a 32kB block: &H0000 (top of VRAM map), &H8000 (at 32kB), &L10000 (at 64kB),  $&L18000$  (96kB), etc. The maximum address in the P1 mode is  $&L38000$ , and in the P2 mode  $& 1.78000$ .

Because <address> can be a 19-bit value and the &Hxxxx notation can't handle values of more than 16 bits, the &Lxxxxx notation can be used to specify larger values in hexadecimal form. See also page 23.

*Example:* GBASE (0)=&L18000

*Note:* This command is not useful at this moment, because the P1 and P2 screenmodes are not available yet.

#### **A=GBASE (**<n>**)**

 $\langle n \rangle = 0$  to read P1 screenmode sprite pattern generator base address 1 to read P2 screenmode sprite pattern generator base address

This function reads the sprite pattern generator base address (start address). See for more information the GBASE  $(\langle n \rangle) = \langle \text{address} \rangle$  command.

*Example:* PRINT GBASE (1)

*Note:* This function is not useful at this moment, because the P1 and P2 screenmodes are not available yet.

**GBLOAD** <filename>**,S**

 $\langle$  filename $\rangle$  = the name of the file to be loaded

Load a picture from disk.

*Example:* 10 GSCREEN 31 20 GBLOAD "HORSE.PIC",S

*Note:* A picture is only displayed correctly if the correct screenmode is chosen.

- *Note:* In the palette screenmodes, the palette data is read automatically. It can be made active by using the GCOLOR=RESTORE command.
- *Note:* The HORSE.PIC file is included. Of course you can also make a digitized picture by yourself, by using the Video9000 digitize program, and save it in the .PIC format. Then you can load it in G-Basic (using one of the 32768 colour modes).

```
GBSAVE <filename>,S
GBSAVE <filename>,<begadr>,<endadr>,S
```
 $\langle$  filename $\rangle$  = the name of the file to be loaded  $\epsilon$  = begin address of VRAM area to be stored in a file  $\epsilon$  endadr> = end address of VRAM area to be stored in a file

Save a picture on disk. If <begadr> and <endadr> are not given, G-Basic automatically saves the contents of the active screenpage. If  $\langle$ begadr $\rangle$  and  $\langle$ endadr $\rangle$  are added, G-Basic saves the given VRAM address space in the file. This address space is not necessarily equal to one screenpage. See page 23 for the &L notation.

```
Example: 10 GSCREEN 17
        20 GLINE (0,0)-(511,211),8
        30 GBSAVE "REDLINE.G17",S
Example: 10 GSCREEN 17
        20 GSET IMAGE=1024
        30 GLINE (0,0)-(1023,211),8
        40 GBSAVE "REDLINE.G17",0,&L1A800,S
```
*Note:* In the first example the palette data is saved as well. In the second example only the address space 0 - &L1A800 is saved.

#### **GCIRCLE**

Not supported yet.

#### **GCLS**

Clear screen command. Fills the screen with the backdrop colour. If the backdrop colour is 0, the screen is made transparent automatically when using a Video9000, except in the YJK and YUV screenmodes. The backdrop colour is 0 by default, but can be changed with the GCOLOR command.

```
GCOPY [[STEP](<X_start>,<Y_start>)]-(<X_end>,<Y_end>)
      [,<src_page>] TO (<X_dest>,<Y_dest>)[,<dest_page>
      [,{<log_op>|TRON}]]
```
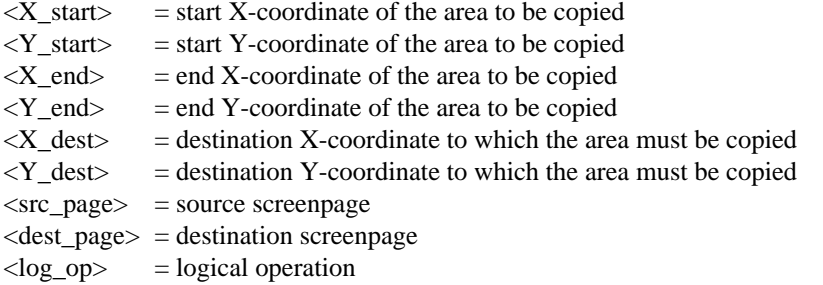

Copy a rectangular area of page  $\langle$ src page $\rangle$  with diagonal coordinates  $(\langle X \text{ start}\rangle, \langle Y \text{ start}\rangle)$  and  $(\langle X \text{ end}\rangle, \langle Y \text{ end}\rangle)$  to coordinate  $(\langle X \text{ dest}\rangle, \langle Y \text{ dest}\rangle)$ of page <dest\_page>. A logical operation can be applied to the transferred data.

All X- and Y-coordinates are clipped by the imagespace borders rather then by the screenpage borders. If  $\langle$ src\_page $\rangle$  or  $\langle$ dest\_page $\rangle$  is omitted, the current active page is used (change the active page with the GSET PAGE command).

The following logical operations are available for  $\langle \log_{10} p \rangle$ :

 $IMP = normal draw mode (no logical operation in fact; default operation)$ 

 $OR$  = perform an OR operation

XOR = perform a XOR operation

 $NOT = draw$  the negated/inverted colour

AND = perform an AND operation

EQV = perform a XNOR operation

The logical operations are always applied to the colour of a dot from the area that must be copied (the source colour), and the colour of a dot that would normally have been overwritten (the destination colour).

You can add a T-prefix to <log op>. In that case if the source dot colour that should be copied turns out to be 0, this dot will not be copied and the old or original dot remains  $(T =$  transparent).

```
Example: 10 GSCREEN 31: GBLOAD "HORSE.PIC",S
       20 GCOPY (0,0)-(99,99) TO (100,100),,TNOT
Example: 10 GSCREEN 15: GSET PAGE 1,1: GCLS
       20 GLINE (0,0)-(255,211),4
       30 GCOPY (100,100)-(199,199),1 TO (100,0),0
       40 A$=INPUT$ (1): GSET PAGE 0,0
```
- *Note:* In the 32768-colour screenmodes a logical operation, except for the IMP and NOT operation, performed on a transparent destination area will not change the dot into a non-transparent one; a transparent dot stays transparent.
- *Note:* In the 32768-colour modes the logical operation TRON can be used to copy only the transparency states (YS-bits) of the dots, rather than their colours.

```
GCOPY [[STEP](<X_start>,<Y_start>)]-(<X_end>,<Y_end>)
      [,<src_pag>] TO <filename>
GCOPY <filename>[,<dir>] TO (<X_dest>,<Y_dest>)
      [,<dest_pag>[,{<log_op>|TRON}]]
```

```
\langle filename\rangle = filename of the COPY-file
<dir> = 0 normal
              1 horizontal mirrored
              2 vertical mirrored
              3 horizontal and vertical mirrored
```
The given area is copied to a file with name <filename>, or a file containing the image data of a certain area is copied to the VRAM at the given coordinates. If a COPY-file is loaded into the VRAM, the area can be mirrored before it's placed at the screen, by using the  $\langle \text{dir} \rangle$  parameter.

```
Example: 10 GSCREEN 31: GBLOAD "HORSE.PIC",S
       20 GCOPY (100,100)-(199,199) TO "PIECE.C31"
       30 GCLS: GCOPY "PIECE.C31",3 TO (20,20)
```

```
GCOPY [[STEP](<X_start>,<Y_start>)]-(<X_end>,<Y_end>)
      [,<src_pag>] TO <array>
GCOPY <array>[,<dir>] TO (<X_dest>,<Y_dest>)[,<dest_pag>
      [,{<log_op>|TRON}]]
```
 $\langle \text{array} \rangle$  = array variable name

Copies a given area into an array variable, or copies image data from an array variable to the screen. The array size must be large enough. The minimum array size can be calculated with:

```
\langle \text{array size} \rangle \geq (INT ((<bits/dot> \times <nx> \times <ny> + 7) / 8) + 4) / \langle \text{var size} \rangle\langle nx \rangle = ABS (\langle X \text{ end} \rangle – \langle X \text{ start} \rangle) + 1
\langle ny \rangle = ABS (\langle Y \text{ end} \rangle – \langle Y \text{ start} \rangle) + 1
\langle \text{bits/dot} \rangle = 2 for GSCREEN 6 and 16
                     4 for GSCREEN 5, 7, 15, 17, 27 and 28
                     8 for GSCREEN 8, 10 - 14, 18 - 24, 29 and 30
                     16 for GSCREEN 25, 26 and 31
\langle var \text{ size} \rangle = 2 for integer array
                     4 for single precision array
                     8 for double precision array
```
Use DIM  $\langle var \space name \rangle$  ( $\langle array \space size \rangle - 1$ ) to define the array.

```
Example: 10 GSCREEN 31
       20 DEFINT A: DIM A (807)
       30 GBLOAD "HORSE.PIC",S
       40 GCOPY (20,20)-(45,50) TO A
       50 GCOPY A TO (100,100)
GCOPY <array> TO <filename>
GCOPY <filename> TO <array>
GCOPY <filename> TO <filename>
```
To copy image data from an array variable to a file or vice versa or to copy a file to another file.

*Note:* The normal MSX Basic COPY commands can be used as well. The above three GCOPY commands are just executing the original COPY commands. **GCOPY SCREEN**[**=**{**ON**|**OFF**}]

Digitizes a picture. GCOPY SCREEN grabs a picture only once, whereas GCOPY SCREEN=ON turns the continuous digitization mode on and GCOPY SCREEN=OFF halts the continuous digitization. GCOPY SCREEN=ON is more or less equivalent with:

10 GCOPY SCREEN: GOTO 10

but is much faster. The continuous digitization mode is also halted after a normal GCOPY SCREEN command.

- *Example:* 10 GSCREEN 26 20 GSET VIDEO 1,0,1 30 GCOPY SCREEN
- *Note:* The digitized image is stored in the current visual page (display page) and not in the active page.

*Note:* This command is only applicable if a Video9000 is present.

```
GCOLOR [<foreground_colour>[,<backdrop_colour>
       [, <border colour>]]]
```

```
\epsilon -foreground colour\epsilon = change the default drawing colour, e.g. used by GLINE
\langlebackdrop colour\rangle = change the default backdrop colour used by GCLS
\langleborder colour\rangle = change the border colour at once
```
In all screenmodes, except for the YJK and YUV modes, colour 0 is transparent when having a Video9000.

```
Example: 10 GSCREEN 17
        20 GCOLOR 15,0,4
        30 GLINE (300,100)-(500,200),,BF
        40 GCOLOR 8
        50 GLINE (100,0)-(300,100),,BF
        60 A$=INPUT$ (1)
        70 GCLS: GCOLOR ,3
        80 A$=INPUT$ (1)
        90 GCLS
```
*Note:* <br/>border\_colour> can never be higher than 63 and is always a palette colour.

```
GCOLOR=(<pal_col>[,<R-value>[,<G-value>[,<B-value>]]])
\langlepal col> = the palette colour that has to be changed
\langle R\text{-value}\rangle = the value of the RED colour component (0 - 31, 128)
\langle G\text{-value}\rangle = the value of the GREEN colour component (0 - 31)
\langle B\text{-value}\rangle = the value of the BLUE colour component (0 - 31)
```
Changes the contents of the colour palette. Each palette number can have its own colour, chosen out of 512 colours in palette mode 0 and out of 32768 colours in palette mode 1. It's also possible just to change one colour component, instead of three.

```
Example: 10 GSCREEN 14
        20 GLINE (100,100)-(300,200),10,BF
        30 A$=INPUT$ (1): GCOLOR=(10,31,0,0)
        40 A$=INPUT$ (1): GCOLOR=(10,,,31)
```
*Note:* In palette mode 0 the range of  $\langle$ value $\rangle$  is 0 - 7.

*Note:* If <R-value>=128, the specified palette colour is made transparent when having a Video9000. This is only possible in palette mode 1.

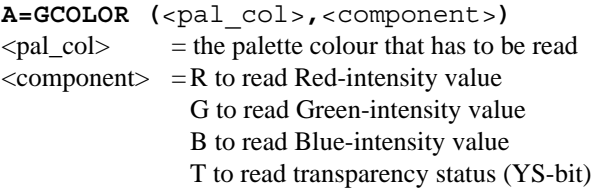

Reads the active palette data. If  $\leq$ component $\geq$ T then A=-1 (True) if the palette colour is transparent and  $A=0$  (False) if not.

*Example:* 10 GSCREEN 13 20 PRINT GCOLOR (4,B)

#### **GCOLOR=NEW**

Initializes all palettes of the active page to the default settings. After a GSCREEN <mode> command the palettes of page 0 are initialized automatically.

#### **GCOLOR=RESTORE**

Restores all palettes according to the palette back-up data stored in the active page. Use this command to restore the palette colours after having loaded a palette picture with the GBLOAD command.

#### **GDRAW**

Not supported yet.

```
GLINE [[STEP](<X_start>,<Y_start>)]-(<X_end>,<Y_end>)
      [,<colour>[,{B|BF}[,{<log_op>|TRON|CTRON|
      TROFF}]]]
```
 $\langle X \rangle$  start $\rangle$  = start X-coordinate  $\langle Y \rangle$  start $\rangle$  = start Y-coordinate  $\langle X \text{ end} \rangle$  = end X-coordinate  $\langle Y \text{ end} \rangle$  = end Y-coordinate  $\langle \text{colour} \rangle = \text{drawing colour}$  $B = draw a box instead of a line$  $BF = draw a filled box instead of a line or box$  $\langle \log op \rangle$  = logical operation (see also GCOPY command)  $TRON = \text{transport}$  on, not changing the original colour value  $CTRON = transparency on and change the original colour into the given value$  $TROFF = \text{transport}$  = transparency off, the original colour is visible again

Draws a line, box or filled rectangle on the screen. The coordinates are clipped by the imagespace borders rather than by the screenpage borders. The TRON, CTRON and TROFF options are only valid in the 32768-colour screenmodes. When using the TRON or TROFF command, <colour> is neglected.

```
Example: 10 GSCREEN 14
        20 GLINE (10,10)-(100,100),36
        30 GLINE (100,100)-(200,150),40,B
        40 GLINE (200,150)-(400,50),18,BF
Example: 10 GSCREEN 31
        20 GBLOAD "HORSE.PIC",S
        30 GLINE (100,100)-(200,200),992,BF,TRON
        40 A$=INPUT$ (1)
        50 GLINE (100,100)-(200,200),992,BF,TROFF
```

```
60 A$=INPUT$ (1)
70 GLINE (100,100)-(200,200),992,BF,CTRON
80 A$=INPUT$ (1)
90 GLINE (100,100)-(200,200),,BF,TROFF
```
*Note:* In the palette screenmodes an area can be made transparent by filling that area with colour 0. The old picture data of that area is lost then.

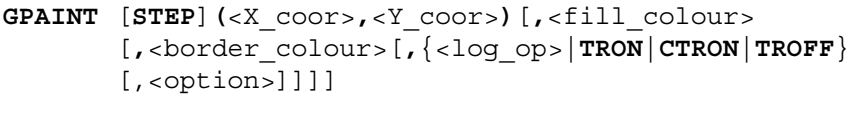

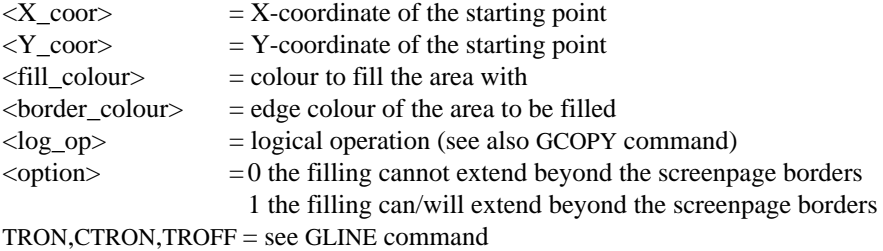

To fill an arbitrary shaped area surrounded by a closed border. The point to start the filling is given by  $\langle X \text{ coor} \rangle$  and  $\langle Y \text{ coor} \rangle$ , the painting colour is given by  $\le$  fill colour>. The default  $\le$  fill colour> is the value set by the GCOLOR  $\le$  front colour $\ge$  command. The edge of the area is specified by its colour with  $\leq$ border colour $>$ . By default  $\leq$ border colour $>$  is equal to  $\leq$  fill colour $>$ .

In the 32768-colour screenmodes TRON, CTRON and TROFF can be used to make the area transparent or non-transparent with or without altering the original area colour(s). For more information, see the GLINE command.

By making <option>=1 the GPAINT instruction can be used to fill areas in the entire imagespace, rather than in just a screenpage. Areas that are partly in one screenpage and partly in an adjacent screenpage can be filled by setting this option at 1. The default value is 0.

```
Example: 10 GSCREEN 19
       20 GLINE (100,100)-(300,0),8
        30 GLINE (300,0)-(500,100),8
       40 GLINE (500,100)-(300,200),8
        50 GLINE (300,200)-(100,100),8
       60 GPAINT (300,100),4,8
```

```
Example: 10 GSCREEN 31
        20 GBLOAD "HORSE.PIC",S
        30 GLINE (100,50)-(200,150),31,B
        40 GPAINT (150,100),,31,,TRON
        50 A$=INPUT$ (1)
        60 GPAINT (150,100),,31,,TROFF
```
**A=GPOINT (**<X\_coor>**,**<Y\_coor>**)**[**,T**]

 $\langle X \text{ coor} \rangle = X$ -coordinate of the dot  $\langle Y \text{ coor} \rangle = Y$ -coordinate of the dot

Returns the colour value of the specified dot. The coordinates can be specified over the entire imagespace. In the 32768-colour screenmodes the T-option can be added. By doing so, -1 (True) will be returned if the specified dot is transparent and 0 (False) if the dot is non-transparent.

#### **GPRESET**

See GPSET command.

```
GPSET [STEP](<X_coor>,<Y_coor>)[,<colour>[,{<log_op>|
      TRON|CTRON|TROFF}]]
```
 $\langle X \text{ coor} \rangle = X$ -coordinate of the dot  $\langle Y \rangle$  coor $\langle Y \rangle$  = Y-coordinate of the dot  $\langle \text{colour} \rangle = \text{drawing colour}$  $\langle \log op \rangle$  = logical operation, see also GCOPY command TRON, CTRON, TROFF = see GLINE command

Draws one dot on the screen at the specified position and with the given colour value. It's exactly the same as the PRESET command.

```
Example: 10 GSCREEN 13
        20 GPSET (100,100),15
```
**GPUT SPRITE** <nr>[**,**[**STEP**]**(**<X\_coor>**,**<Y\_coor>**)**[**,**<colour>]]  $\langle nr \rangle$  = sprite number (0 or 1)  $\langle X \text{ coor} \rangle = X$ -coordinate of the upper-left dot of the sprite  $\langle Y \text{ coor} \rangle = Y$ -coordinate of the upper-left dot of the sprite  $\langle \text{colour} \rangle$  = sprite colour (0-3)

Places one of the two hardware cursors on the screen at the specified position. The hardware cursors can only have one colour and the colour value itself is limited to 4 different values, of which colour 0 is transparent. As soon as the P1 and P2 modes are supported this instruction will become very powerful due to the full colour sprites available in these modes.

The coordinates can extend from -32 to the right resp. lower screenpage border.

*Example:* See GSPRITE\$ command.

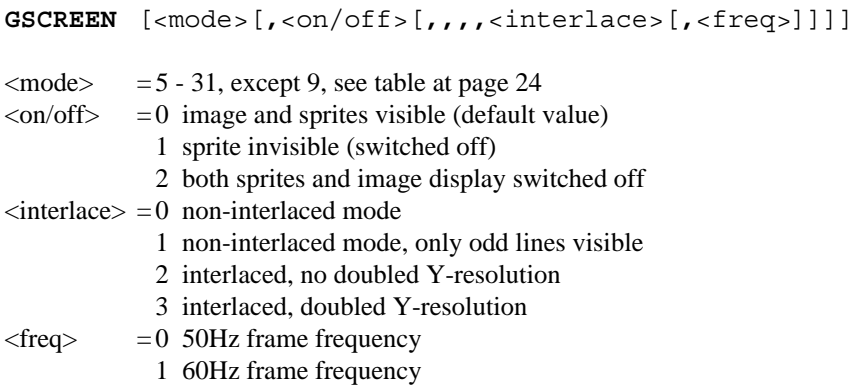

To set the screenmode, to switch the sprites and the display on and off, to switch the interlaced mode on and off, and to choose the frame frequency.

*Example:* GSCREEN 26,1,,,,3,0

*Note:* In GSCREEN 31 <interlace> can't be 1 or 3 when using a 50Hz frame frequency.

*Note:* By default G-Basic starts with GSCREEN 26,0,,,,0

**GSET ADJUST (**<X\_shift>**,**<Y\_shift>**)**

 $\langle X \text{ shift}\rangle$  = the displacement of the screen in horizontal direction (-7 to 8)  $\langle Y \rangle$  shift  $>$  = the displacement of the screen in vertical direction (-7 to 8)

Adjusts the display position. By default G-Basic starts with the display position set at (0,0).

#### **GSET IMAGE=**<image\_width>

 $\langle \text{image\_width} \rangle$  = the width of the imagespace in dots

Sets the X-size of the imagespace. The Y-size is automatically set, as the total number of available dots is fixed for every screenmode. The Y-size can be calculated as follows:

 $\langle Y\text{-size}\rangle = 4194304 / (\langle \text{image width}\rangle \times \langle \text{bits/dot}\rangle)$  $$ 4 for GSCREEN 5, 7, 15, 17, 27 and 28 8 for GSCREEN 8, 10 - 14, 18 - 24, 29 and 30 16 for GSCREEN 25, 26 and 31

<image\_width> can only be 256, 512, 1024 or 2048, but not all of these are possible in every screenmode. So, which of these four values can be used depends on the current screenmode.

*Example:* 10 GSCREEN 15 20 GSET IMAGE=512

Now the imagespace is like this:  $0 \t 256 \t 511$ 

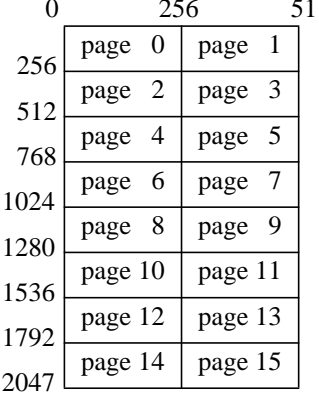

GSET IMAGE=256

Now the image space is as wide as one screenpage (256 dots), so all 16 pages are just below each other.

- *Note:* After a GSET IMAGE command, a GCLS should be executed to clear the screen.
- *Note:* Usually, changing the imagespace size will deteriorate a picture that was already stored in memory, because that picture was loaded or made during another imagespace size.

```
GSET PAGE [<visual_page>[,<active_page>]]
```
 $\langle$  visual page $\rangle$  = the screenpage that is displayed  $\langle \text{active page} \rangle$  = the screenpage on which all graphical commands will act (on which the lines will be drawn, from which the palette data is used, etc.)

Selects the visible screenpage which is displayed and the active screenpage on which all the graphical commands are acting. The number of available pages depends on the actual screenmode. GSCREEN 15, for instance, has 16 pages available.

```
Example: 10 GSCREEN 15
        20 GSET PAGE 13,13: GCLS
        30 GLINE (0,0)-(255,211),8
        40 GSET PAGE ,0
        50 GLINE (255,0)-(0,211),4
        60 A$=INPUT$ (1)
        70 GSET PAGE 0
```

```
GSET PALETTE ([<visual palette>[,<active palette>]])
```
 $\le$  visual palette $>$  = palette which is visible (colours according to this palette)  $\langle$  <active palette> = palette to which the GCOLOR=(c,r,g,b), A=GCOLOR (c,R), etc. commands are applied

Changes the visible and the active palette. Not all screenmodes have more than one palette. GSCREEN 15 has 4 palettes of 16 colours, GSCREEN 16 has 16 palettes of 4 colours, and GSCREEN 14 has 1 palette of 64 colours.

```
Example: 10 GSCREEN 15
        20 GLINE (0,0)-(255,211),8
        30 GSET PALETTE ,1
        40 GCOLOR=(8,31,31,31)
        50 A$=INPUT$ (1)
        60 GSET PALETTE 1
```
- *Note:* Changing the palette is only possible in palette mode 1.
- *Note:* GCOLOR=NEW changes all palettes of the active page and GCOLOR= RESTORE changes all palettes according to the active page.

```
GSET SCROLL [<X_coor>[,<Y_coor>]]
```
- $\langle X_{\text{1}}\rangle$  coor  $\langle X_{\text{2}}\rangle$  = X-coordinate of the dot that will be shifted to the most upper-left corner of the screen
- $\langle Y \rangle$  coor $\langle Y \rangle$  coordinate of the dot that will be shifted to the most upper-left corner of the screen

```
Example: 10 GSCREEN 14
        20 GLINE (0,0)-(511,211),63
        30 A$=INPUT$ (1)
        40 GSET SCROLL 256,0
```
- *Note:* You can scroll through the complete imagespace (travelling through all screenpages).
- *Note:* After GSET SCROLL 100,100 the coordinate of the upper-left dot is (100,100) and not (0,0).
- **GSET VIDEO** [<mode>[**,**<Ym>[**,**<source>]]]
- $\langle$  mode $\rangle$  = 0 normal mode, only V9990 visible, no superimpose and digitization 1 digitize mode, no superimposition 2 superimpose mode 3 only external video signal visible
- $\langle Ym \rangle$  = 0 no half-tone, no mixing 1 external signal displayed with half intensity 2 V9990 is displayed with half intensity 3 mixing mode, external video signal and V9990 mixed together

 $\langle$ source $\rangle$  = 0 select RGB input 1 select CVBS input 2 select S-Video input

Sets the superimpose, digitize and mixing modes, and selects the external video input to be used. G-Basic starts with GSET VIDEO 2,0,0, so that the MSX2/2+/TurboR textscreen is visible.

*Note:* This instruction is only applicable when having a Video 9000.

*Note*: Be sure that the frame frequency is set to 50Hz if PAL video signals are used (CVBS or S-Video input). Otherwise superimposing is not performed properly.

**GSPRITE\$ (**<nr>**)=**<string>

 $\langle nr \rangle$  = sprite number (0 or 1)  $\langle$ string $\rangle$  = string of 32  $\times$  4 = 128 characters defining the sprite pattern

Defines the pattern of the specified sprite according to  $\langle$ string $\rangle$ . There are two sprites available (two hardware cursors) each having a size of  $32 \times 32$  dots.

*Example:* We want to define the following sprite pattern for sprite 1

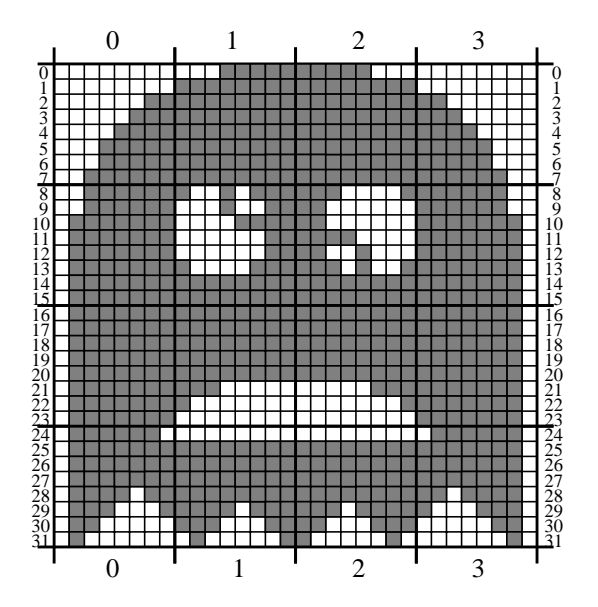

Make the first line of  $4 \times 8 = 32$  dots (line 0):

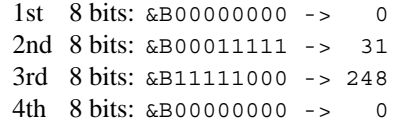

Then the second line of 32 dots (line 1):

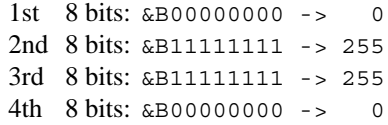

```
Likewise make all 32-dot lines (2 - 31) in that order. Finally we have:
100 DATA 0,31,248,0,0,255,255,0:' Line 0 & 1
110 DATA3,255,255,192,7,255,255,224:' Line 2 & 3
120 DATA 15,255,255,240,31,255,255,248:' Line 4 & 5
130 DATA 31,255,255,248,63,255,255,252:' Line 6 & 7
140 DATA 63,151,225,252,63,19,192,252:' Line 8 & 9
150 DATA 127,15,192,254,127,3,240,254:' Line 10 & 11
160 DATA 127,3,200,254,127,135,233,254:' Line 12 & 13
170 DATA 127,255,255,254,127,255,255,254:' Line 14 & 15
180 DATA 127,255,255,254,127,255,255,254:' Line 16 & 17
190 DATA 127,255,255,254,127,255,255,254:' Line 18 & 19
200 DATA 127,255,255,254,127,224,7,254:' Line 20 & 21
210 DATA 127,128,1,254,127,0,0,254:' Line 22 & 23
220 DATA 126,0,0,126,127,255,255,254:' Line 24 & 25
230 DATA 127,255,255,254,127,255,255,254:' Line 26 & 27
240 DATA 123,255,255,222,113,247,239,142:' Line 28 & 29
250 DATA 96,227,199,6,64,65,130,2:' Line 30 & 31
```
Add the following lines:

```
10 CLEAR 300: DEFINT A-Z: GSCREEN 15,0
20 RESTORE 100: A$=""
30 FOR A=0 TO 127: READ B: A$=A$+CHR$ (B): NEXT
40 GSPRITES (1) = A\dot{S}: A\dot{S} =""
50 FOR X=-32 TO 255 STEP 2
60 GWAIT 150:' Wait for display-line 150
70 GPUT SPRITE 1,(X,100),3
80 NEXT
90 GOTO 50
```
*Note:* The WAIT instruction makes sure that there is only one sprite movement per display refresh so that the sprite movement will be smooth.

#### **GSTOP**

To uninstall G-Basic. After this command, none of the G-Basic commands are available any more. Only reinstalling G-Basic by BLOAD "GBASIC.BIN",R will make the commands available again.

```
GVDP (<register>)=<value>
```

```
<register>= V9990 register number (0 - 28, 32 - 52)
\langlevalue\rangle = 8-bit value to write to the specified register
```
Writes to a V9990 register. The 8-bit value is written to the specified register of the V9990 Video Display Processor. The function of each register can be found in the V9990 application manual.

```
Example: 10 GSCREEN 26: GSET IMAGE=512
        20 GSET PAGE ,0: GCOLOR ,992: GCLS
        30 GSET PAGE ,1: GCOLOR ,31744: GCLS
        40 GVDP (6)=&B10011011:' Image width is 1024 dots now
        50 ' GSET IMAGE=1024 would be much more convenient
```
*Note:* Changing the V9990's registers may cause G-Basic commands or functions to act incorrectly. Therefore, care has to be taken when writing to the registers directly. The GSCREEN command restores most of the registers.

**A=GVDP (**<register>**)**

 $<$ register> = V9990 register number (6 - 13, 15 - 27, 53, 54)

Reads a V9990 register. The 8-bit contents of the specified register of the V9990 Video Display Processor is returned. The function of each register can be found in the V9990 application manual.

```
Example: 10 GSCREEN 26
        20 A=GVDP (6)
        30 PRINT "Bit: 76543210"
        40 PRINT "-------------"
        50 LOCATE 5: PRINT RIGHT$ ("00000000"+BIN$ (A),8)
```
*Note:* Reading the V9990's registers will never cause G-Basic commands or functions to act incorrectly.

**A=GVPEEK (**<address>**)**

 $\langle \text{address} \rangle$  = V9990 VRAM absolute address to read from (19-bit value)

Reads a byte from the specified VRAM address. Because <address> can be a 19-bit value and the &Hxxxx notation can't handle values of more than 16 bits, the &Lxxxxx notation can be used to specify larger values in hexadecimal form. See also page 23.

To calculate the VRAM address from the X- and Y-coordinate, the following formula can be used:

```
\langle \text{address} \rangle = \text{INT} (\langle \text{bits}/\text{dot} \rangle \times (\langle \text{image\_width} \rangle \times \langle \langle \text{Y\_coor} \rangle + \langle \text{X\_coor} \rangle / 8)\langle \text{bits/dot} \rangle = 2 for GSCREEN 6 and 16
                  4 for GSCREEN 5, 7, 15, 17, 27 and 28
                   8 for GSCREEN 8, 10 - 14, 18 - 24, 29 and 30
                  16 for GSCREEN 25, 26 and 31
\langle image width\rangle = imagespace width in dots (see GSET IMAGE)
\langle X \text{ coor} \rangle = X-coordinate
\langle Y \text{coor} \rangle = Y-coordinate
```
If  $**16**$ **, the above calculated address is the address of the lower byte of** dot ( $\langle X \text{ coor} \rangle$ ,  $\langle Y \text{ coor} \rangle$ ). The high-byte is located at  $\langle$  address $\rangle$ +1.

If  $$ more than one dot. Which group of bits specifies the colour value of the dot at  $(\langle X \text{ coor} \rangle, \langle Y \text{ coor} \rangle)$  can be determined with:

 $\langle \text{index} \rangle = \langle X \text{ coor} \rangle$  MOD (8 /  $\langle \text{bits/dot} \rangle$ )

In the figure below the two or four bits of the dot are indicated by the calculated index number.

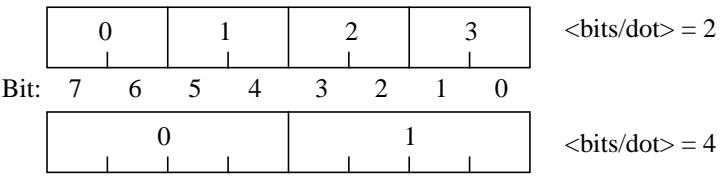

```
Example: 10 GSCREEN 18
        20 GSET IMAGE=256: GCLS
        30 GPSET (0,0),255
        40 PRINT GVPEEK (0)
        50 GPSET (1,511),123
        60 PRINT GVPEEK (&L1FF01)
```
*Note:* The address of dot (0,0) at page 0 differs from the address of dot (0,0) at page 1. So the GSET PAGE command doesn't change the address. The specified address is an absolute address.

```
GVPOKE <address>,<value>
```

```
\langle \text{address} \rangle = V9990 VRAM address to write to (19-bit value)
\langlevalue\rangle = 8-bit value to write to the specified address
```
Writes a byte to the specified VRAM address. Because <address> can be a 19-bit value and the &Hxxxx notation can't handle values of more than 16 bits, the &Lxxxxx notation can be used to specify larger values in hexadecimal form. See also page 23.

```
Example: 10 GSCREEN 15
       20 GSET IMAGE=256: GCLS
       30 A=GVPEEK (&H3232) AND &H0F
       40 GVPOKE (&H3232),A OR &H80
       50 ' GPSET (100,100),8 would be more convenient
```
*Note:* The address of dot (0,0) at page 0 differs from the address of dot (0,0) at page 1. So the GSET PAGE command doesn't change the address. The specified address is an absolute address.

# **The &L hexadecimal notation**

Because the V9990 has a 512kB VRAM size, the addresses to be given in the GVPOKE, GVPEEK, GBASE and GBSAVE instructions are 19-bit values generally. A 16-bit address is usually given in hexadecimal notation with the &H prefix, like:

```
VPOKE &HFA00,0
```
However, the &H notation can only be used with 16-bit values. Typing:

PRINT &H1FA00

will give an overflow error.

For this reason G-Basic privides for a 19-bit equivalent of the &H prefix: the &L prefix  $(L = \text{long hexadecimal})$ . Thus typing:

PRINT &L1FA00

will not given an error and returns the value 129536.

Now the complete address space of the V9990, ranging from &L00000 to &L7FFFF, can be used.

```
Example: 10 PRINT &HFFFF
        20 PRINT &LFFFF
        30 PRINT &L10000
        40 PRINT &L10000+&HFFFF
        50 PRINT &L7FFFF
```
- *Note:* There is no 19-bit equivalent of the HEX\$ instruction. LEX\$ or LHEX\$ do not exist.
- *Note:* The &L prefix can't be used in combination with the VAL function. VAL ("&L"+"7FFFF") will give a syntax error.
- *Note:* The &L prefix can't be used in DATA statements. DATA &L3FFFF will give an error.

# **Screenmodes available in G-Basic**

- GSCREEN 5 256×212, 16 palette colours, palette mode 0 (like screen 5)
	- 6 512×212, 4 palette colours, palette mode 0 (like screen 6)
	- 7 512×212, 16 palette colours, palette mode 0 (like screen 7)
	- 8 256×212, 256 fixed colours, palette mode 0 (like screen 8)
	- 9 not used
	- 10 256×212, 12499 colours BYJK, palette mode 0 (like screen 10)
	- 11 256×212, 12499 colours BYJK, palette mode 0 (like screen 11)
	- 12 256×212, 19286 colours YJK, palette mode 0 (like screen 12)
	- 13 256×212, 64 palette colours
	- 14 512×212, 64 palette colours
	- 15 256×212, 16 palette colours, palette mode 1, 4 palettes
	- 16 512×212, 4 palette colours, palette mode 1, 16 palettes
	- 17 512×212, 16 palette colours, palette mode 1, 4 palettes
	- 18 256×212, 256 fixed colours, palette mode 1, 1 palette
	- 19 512×212, 256 fixed colours (high-resolution GSCREEN 18)
	- 20 like GSCREEN 10 but then palette mode 1, 4 palettes
	- 21 like GSCREEN 11 but then palette mode 1, 4 palettes
	- 22 256×212, YUV (like GSCREEN 12 but then YUV)
	- 23 512×212, YJK (high-resolution GSCREEN 12)
	- 24 512×212, YUV
	- 25 256×212, 32768 fixed colours
	- 26 512×212, 32768 fixed colours
	- 27 384×240/290, overscan, 16 palette colours, 4 palettes
	- 28 768×240/290, overscan, 16 palette colours, 4 palettes
	- 29 384×240/290, overscan, 64 palette colours, 1 palette
	- 30 384×240/290, overscan, 256 fixed colours
	- 31 384×240/290, overscan, 32768 fixed colours
- *Note:* In the overscan screenmodes GSCREEN 27-31, the Y-resolution is 240 lines when using a 60Hz frame frequency, and 290 lines when using 50Hz.
- *Note:* YUV screenmodes are more suitable for digitized pictures than YJK modes.

# **Characteristics of palette mode 0 and 1**

**Mode 0:-** R,G,B-intensities ranging from 0-7 only (see GCOLOR=(c,r,g,b))

- **-** Only one palette of 16 colours available
- **-** GSET PALETTE command not available
- **-** Palette data is stored in VRAM just below each screen page (somewhere between lines 212 and 255)
- **-** In graphics files (like .GE5, .GE7, .PIC, etc.) the palette data is not stored directly below the actual image data; there is a gap between the image data and the palette data, just like at the MSX2/2+

**Mode 1:-** R,G,B-intensities ranging from 0-31 (full range)

- **-** More than one palette available (e.g. GSCREEN 15 has 4 palettes)
- **-** GSET PALETTE command is available
- **-** Palette data for all screen pages is stored in VRAM completely at the bottom of the VRAM map (imagespace)
- **-** In graphics files the palette data is stored directly after the actual image data

Only GSCREEN 5-12 are palette mode 0, all the others are always palette mode 1. Palette mode 1 is much more sophisticated than palette mode 0. Especially the fact that almost the complete imagespace can be used for image data without corrupting the palette data is a big advantage.

For this reason GSCREEN 5-12 pictures can be converted to palette mode 1 (GSCREEN 15-22) just by changing from GSCREEN 5 to GSCREEN 15, GSCREEN 6 to GSCREEN 16, etc. The image is not erased in those situations.

The palette mode 0 screenmodes are made to be compatible with the  $MSX2/2+$ screenmodes and are only needed when 'old' MSX2/2+ pictures are loaded. It's preferred to convert these pictures to palette mode 1, but converted pictures are not  $MSX2/2+$  compatible any more. To make them  $MSX2/2+$  compatible again, convert them back to palette mode 0, by changing the screenmode.

*Note:* MSX2/2+ pictures that don't use the palette data, that is stored in VRAM, can be loaded directly in a palette mode 1 screenmode.

# **Extended description of the G-Basic screenmodes**

In this section each screenmode is described more extensively. The resolution, number of colours, number of palettes, possible imagespace sizes and default settings are mentioned.

All the imagespace layouts are valid for the non-interlaced situation. If interlacing is used, one non-interlaced page and the page below will form one interlaced page.

*Example:* In GSCREEN 5, with GSET IMAGE=512, non-interlaced page 0 and 2 will be combined to interlaced page 0, non-interlaced page 1 and 3 will be combined to interlaced page 1, non-interlaced page 4 and 6 will be combined to interlaced page 2, etc.

Screenmode 27 to 31 are the so-called overscan modes, which means that these screenmodes don't have a border around the image. The complete display area can be used for drawing, etc.

- *Note:* In some screenmodes the largest available imagespace width may become invalid when interlacing is used. If this largest imagespace is used, the upper and lower half of the interlaced screen will be exactly the same.
- *Note:* In the overscan modes a difference in vertical resolution, page size, available number of pages, and available imagespace sizes exists between 50Hz and 60Hz operation.

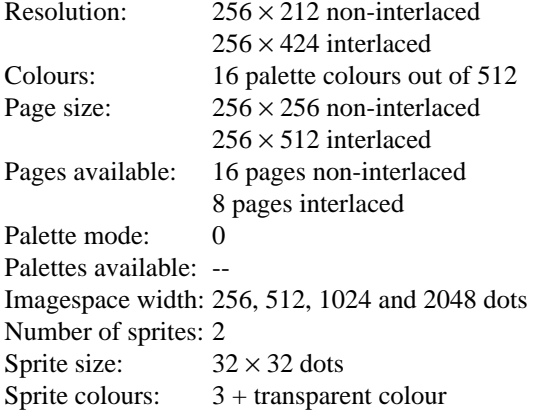

Imagespace layout:

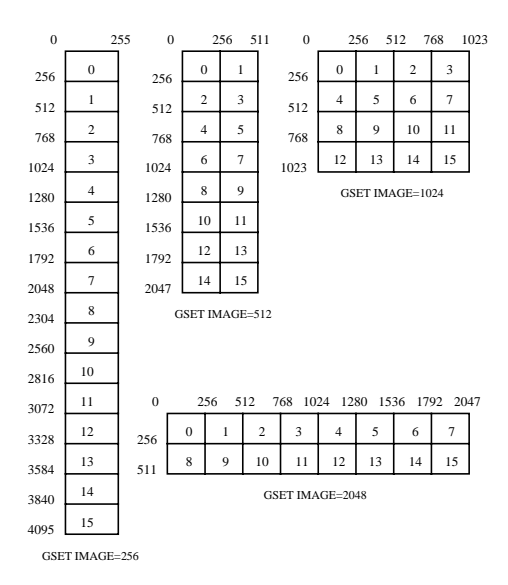

The default imagespace width after a GSCREEN <mode> execution is 512 dots.

To switch to the same screenmode but then with palette mode 1, just execute the GSCREEN 15 instruction. The image and palette data are automatically converted from palette mode 0 to palette mode 1. None of the pages will be erased.

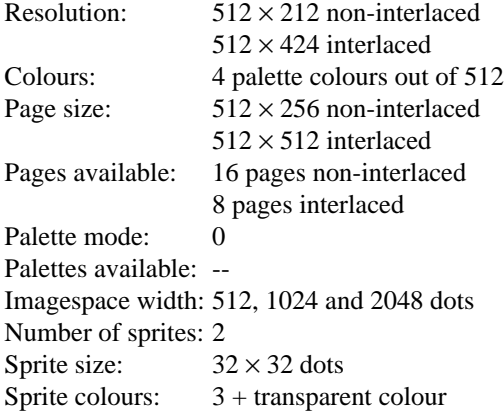

Imagespace layout:

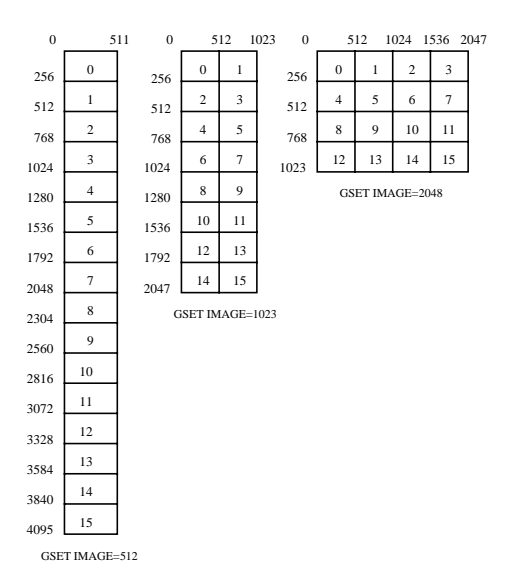

The default imagespace width after a GSCREEN <mode> execution is 1024 dots.

To switch to the same screenmode but then with palette mode 1, just execute the GSCREEN 16 instruction. The image and palette data are automatically converted from palette mode 0 to palette mode 1. None of the pages will be erased.

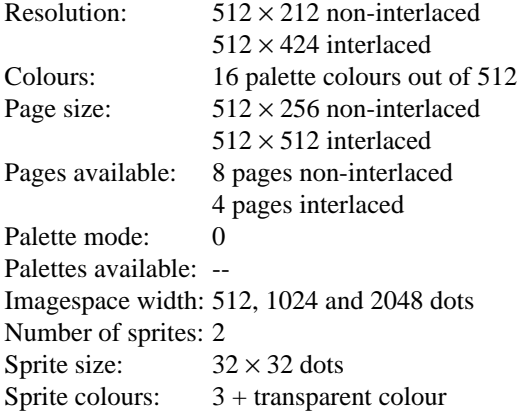

Imagespace layout:

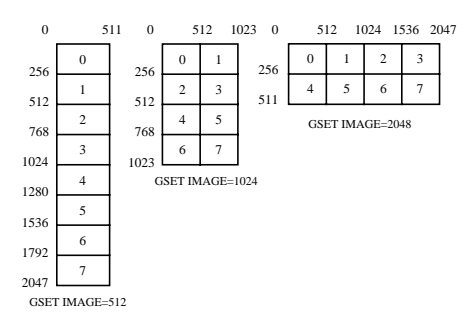

The default imagespace width after a GSCREEN <mode> execution is 1024 dots.

To switch to the same screenmode but then with palette mode 1, just execute the GSCREEN 17 instruction. The image and palette data are automatically converted from palette mode 0 to palette mode 1. None of the pages will be erased.

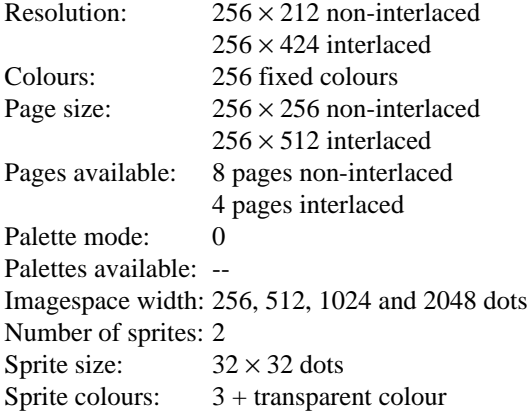

Imagespace layout:

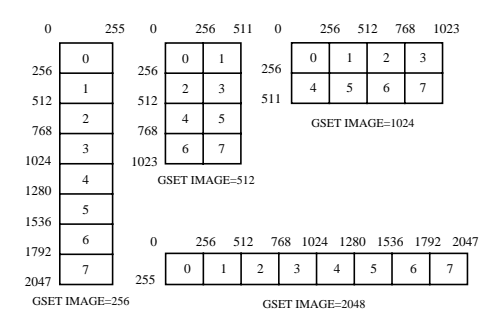

The default imagespace width after a GSCREEN <mode> execution is 512 dots.

To switch to the same screenmode but then with palette mode 1, just execute the GSCREEN 18 instruction. The image and palette data are automatically converted from palette mode 0 to palette mode 1. None of the pages will be erased.

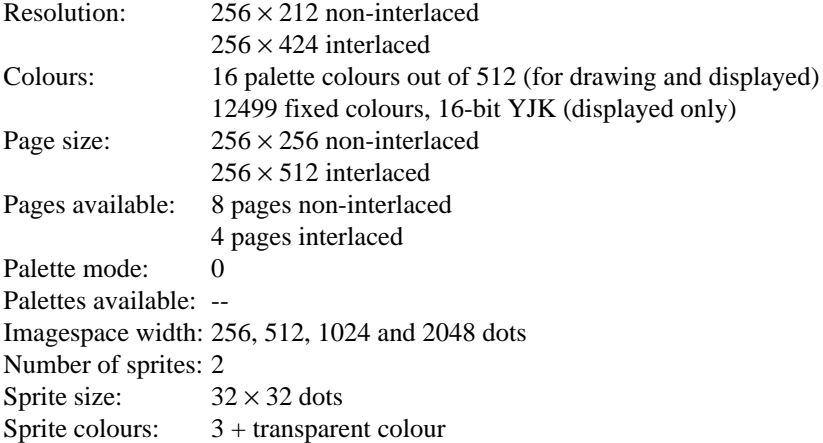

Imagespace layout:

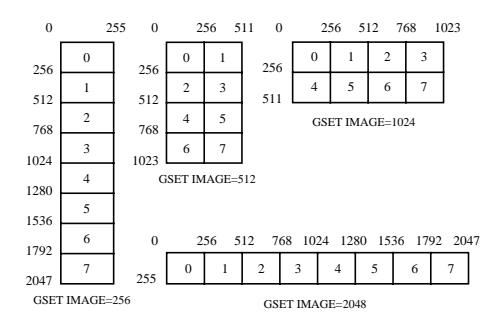

The default imagespace width after a GSCREEN <mode> execution is 512 dots.

To switch to the same screenmode but then with palette mode 1, just execute the GSCREEN 20 instruction. The image and palette data are automatically converted from palette mode 0 to palette mode 1. None of the pages will be erased.

*Note:* To draw in 16-bit YJK directly switch to GSCREEN 11. No clear screen will be performed.

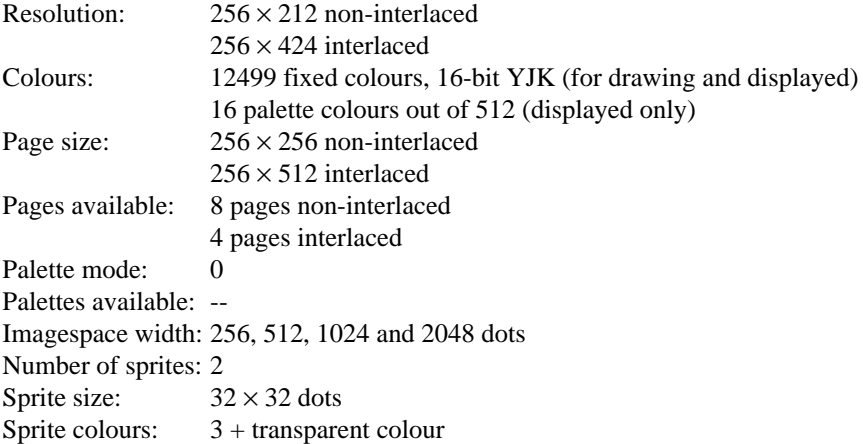

Imagespace layout:

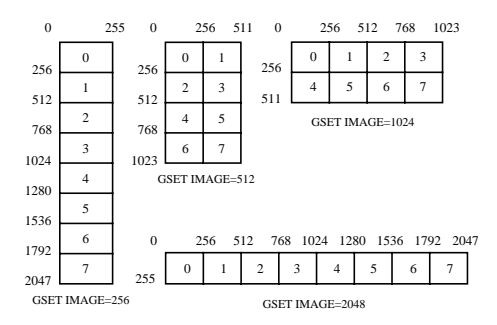

The default imagespace width after a GSCREEN <mode> execution is 512 dots.

To switch to the same screenmode but then with palette mode 1, just execute the GSCREEN 21 instruction. The image and palette data are automatically converted from palette mode 0 to palette mode 1. None of the pages will be erased.

*Note:* To draw with the 16 palette colours switch to GSCREEN 10. No clear screen will be performed.

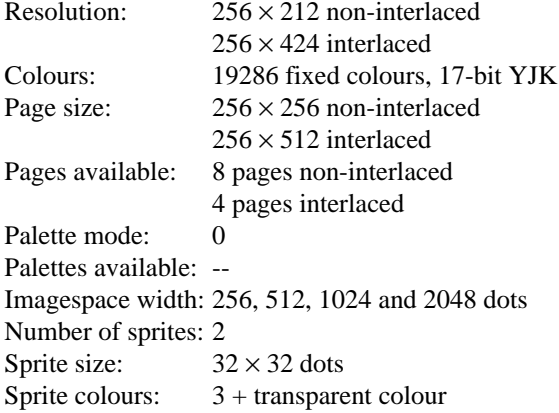

Imagespace layout:

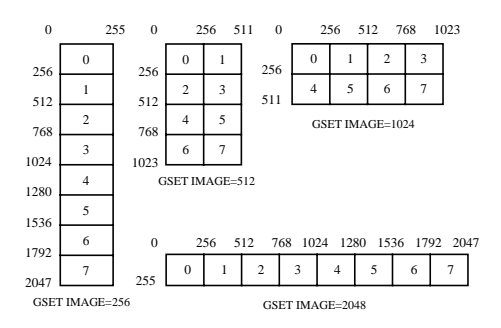

The default imagespace width after a GSCREEN <mode> execution is 512 dots.

- *Note:* There is no palette mode 1 equivalent available for this screenmode. GSCREEN 22 is a 17-bit YUV mode.
- *Note:* GSCREEN 22 is more suitable for digitized pictures than GSCREEN 12.
- *Note:* In this screenmode the palette is only used for the border colour.

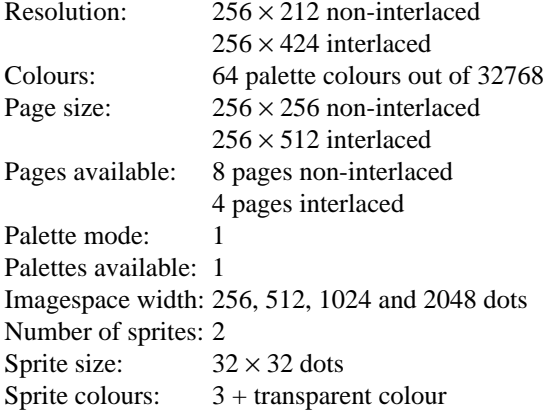

Imagespace layout:

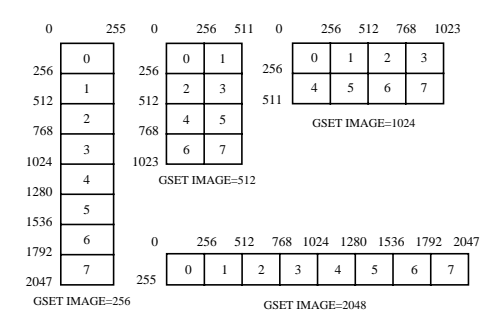

The default imagespace width after a GSCREEN <mode> execution is 512 dots.

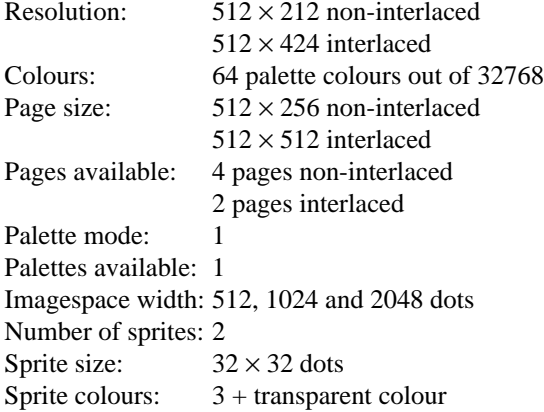

Imagespace layout:

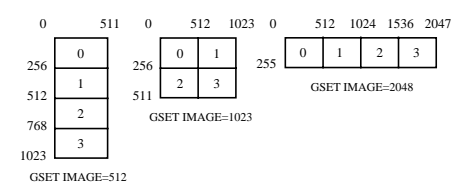

The default imagespace width after a GSCREEN <mode> execution is 1024 dots.

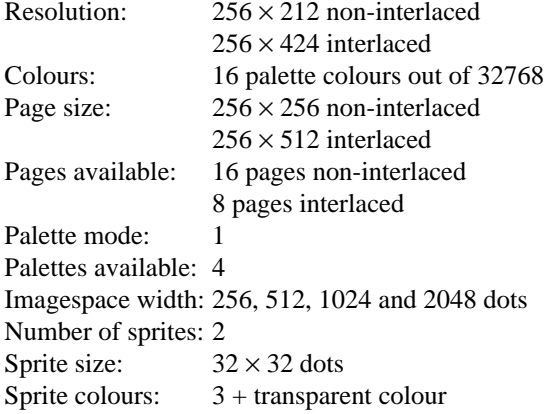

Imagespace layout:

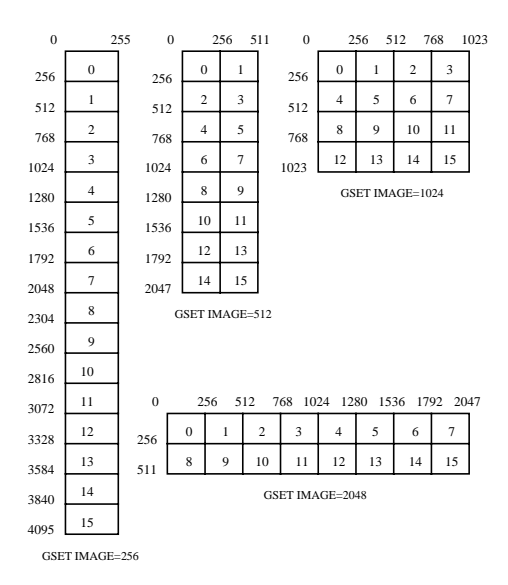

The default imagespace width after a GSCREEN <mode> execution is 512 dots.

To switch to the same screenmode but then with palette mode 0, just execute the GSCREEN 5 instruction. The image and palette data are automatically converted from palette mode 1 to palette mode 0. None of the pages will be erased.

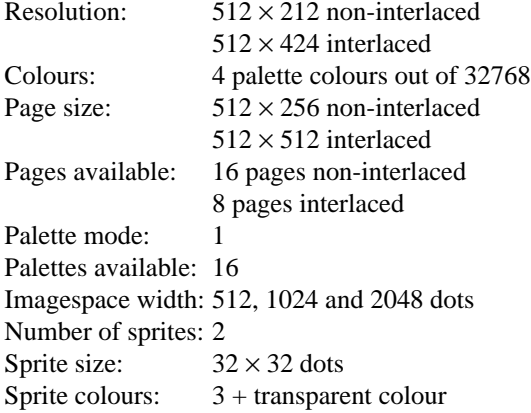

Imagespace layout:

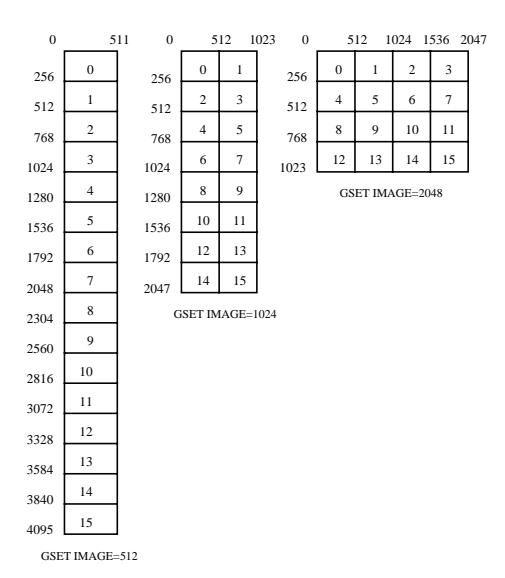

The default imagespace width after a GSCREEN <mode> execution is 1024 dots.

To switch to the same screenmode but then with palette mode 0, just execute the GSCREEN 6 instruction. The image and palette data are automatically converted from palette mode 1 to palette mode 0. None of the pages will be erased.

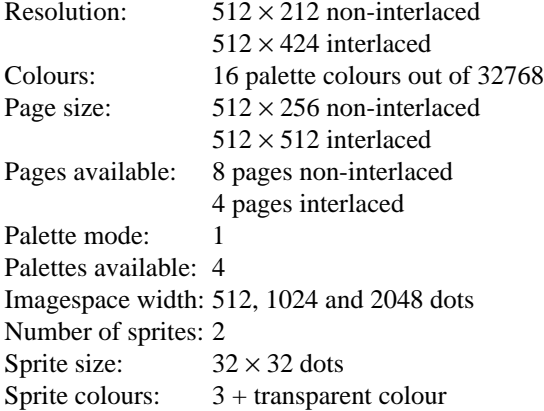

Imagespace layout:

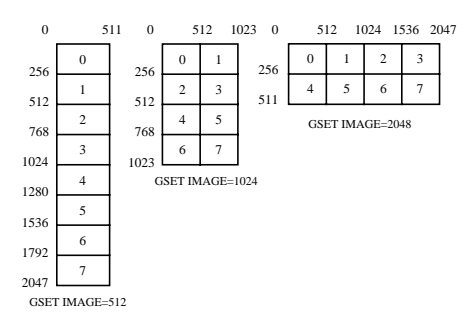

The default imagespace width after a GSCREEN <mode> execution is 1024 dots.

To switch to the same screenmode but then with palette mode 0, just execute the GSCREEN 7 instruction. The image and palette data are automatically converted from palette mode 1 to palette mode 0. None of the pages will be erased.

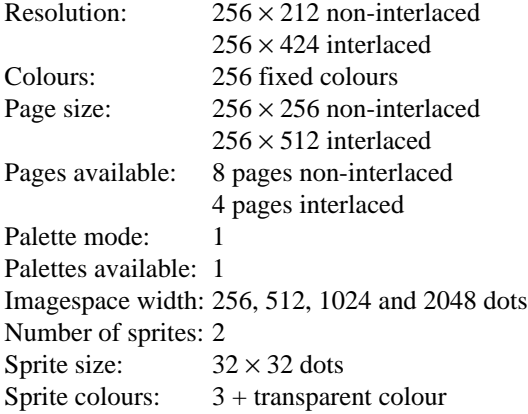

Imagespace layout:

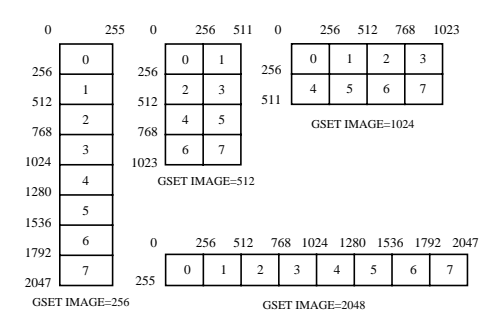

The default imagespace width after a GSCREEN <mode> execution is 512 dots.

To switch to the same screenmode but then with palette mode 0, just execute the GSCREEN 8 instruction. The image and palette data are automatically converted from palette mode 1 to palette mode 0. None of the pages will be erased.

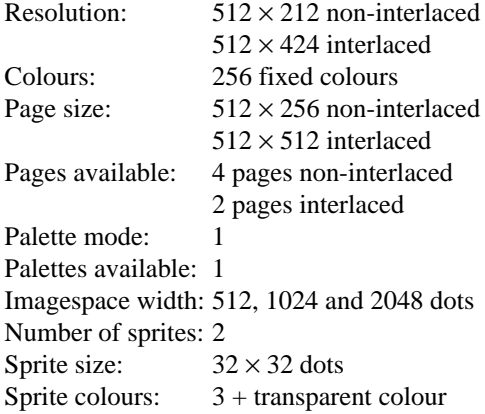

Imagespace layout:

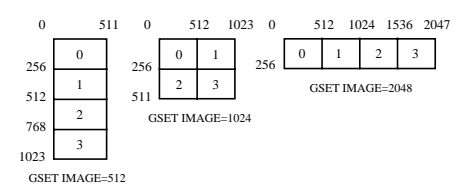

The default imagespace width after a GSCREEN <mode> execution is 1024 dots.

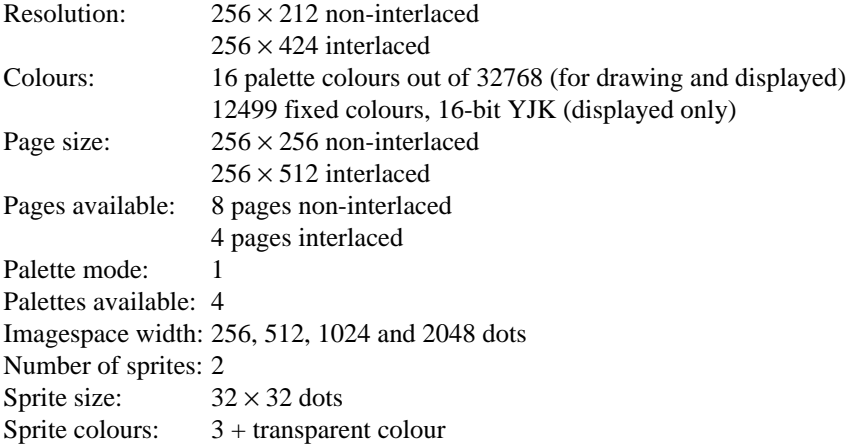

Imagespace layout:

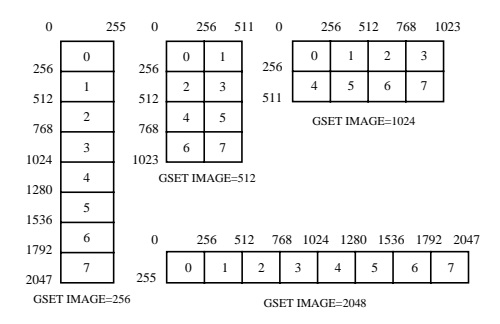

The default imagespace width after a GSCREEN <mode> execution is 512 dots.

To switch to the same screenmode but then with palette mode 0, just execute the GSCREEN 10 instruction. The image and palette data are automatically converted from palette mode 1 to palette mode 0. None of the pages will be erased.

*Note:* To draw in 16-bit YJK directly switch to GSCREEN 21. No clear screen will be performed.

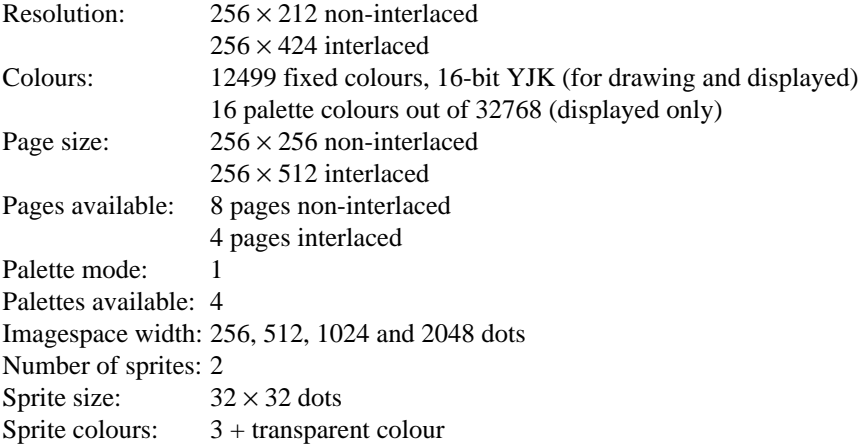

Imagespace layout:

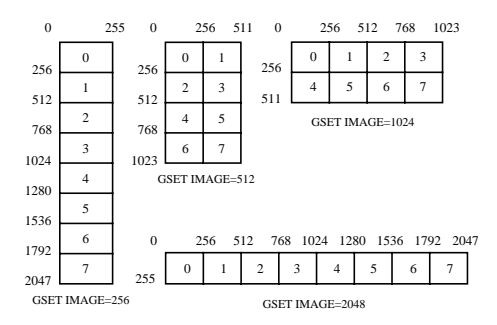

The default imagespace width after a GSCREEN <mode> execution is 512 dots.

To switch to the same screenmode but then with palette mode 0, just execute the GSCREEN 11 instruction. The image and palette data are automatically converted from palette mode 1 to palette mode 0. None of the pages will be erased.

*Note:* To draw with the 16 palette colours switch to GSCREEN 20. No clear screen will be performed.

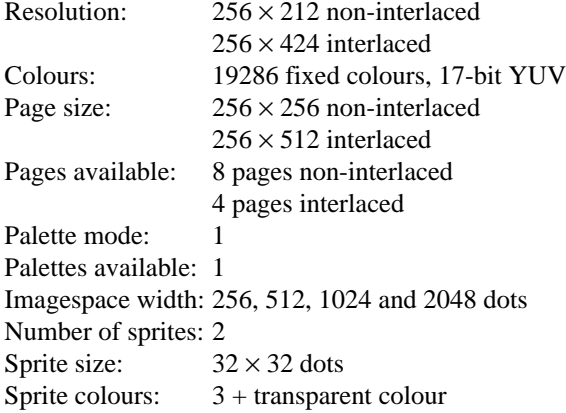

Imagespace layout:

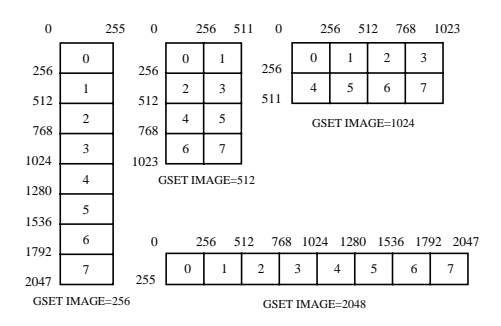

The default imagespace width after a GSCREEN <mode> execution is 512 dots.

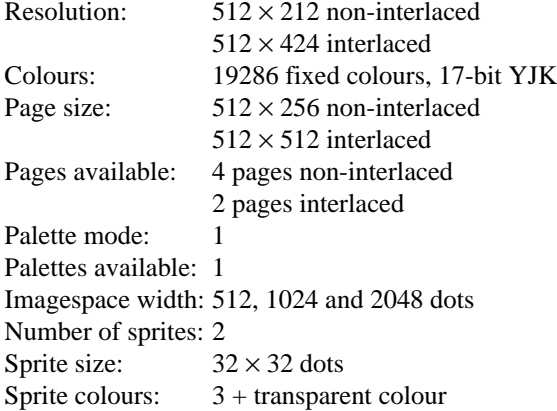

Imagespace layout:

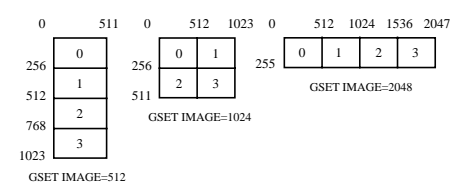

The default imagespace width after a GSCREEN <mode> execution is 1024 dots.

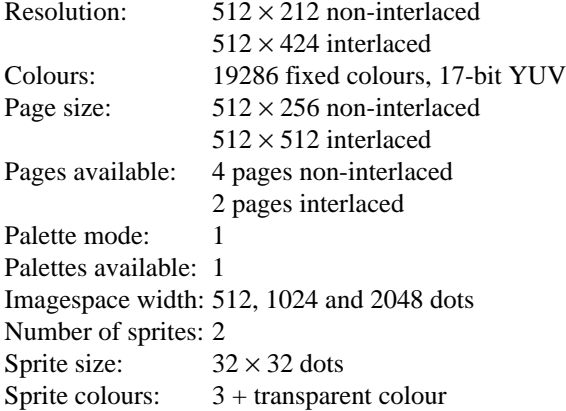

Imagespace layout:

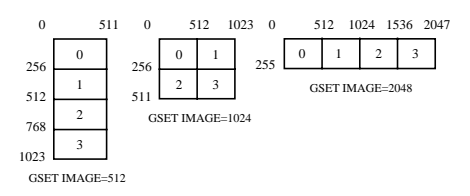

The default imagespace width after a GSCREEN <mode> execution is 1024 dots.

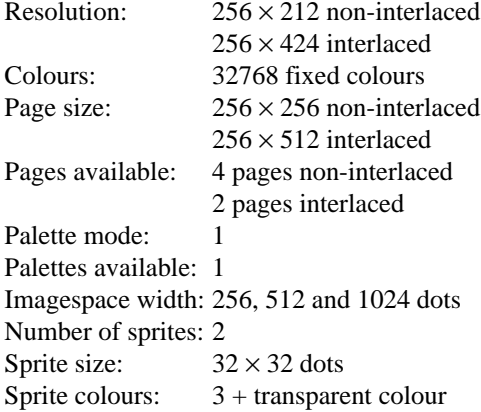

Imagespace layout:

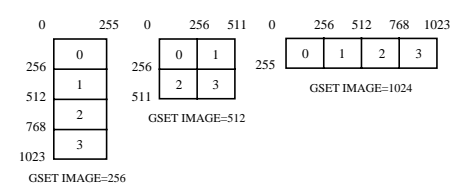

The default imagespace width after a GSCREEN <mode> execution is 512 dots.

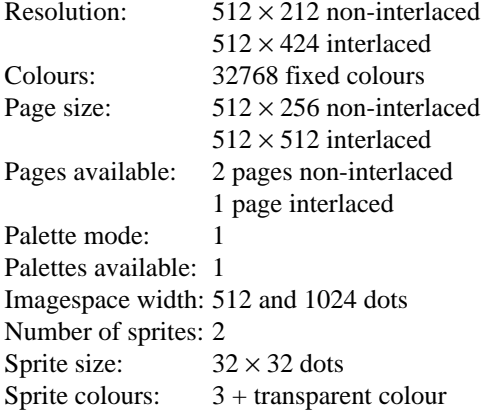

Imagespace layout:

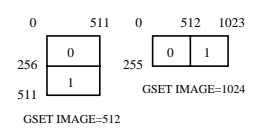

The default imagespace width after a GSCREEN <mode> execution is 512 dots.

#### 50Hz 60Hz

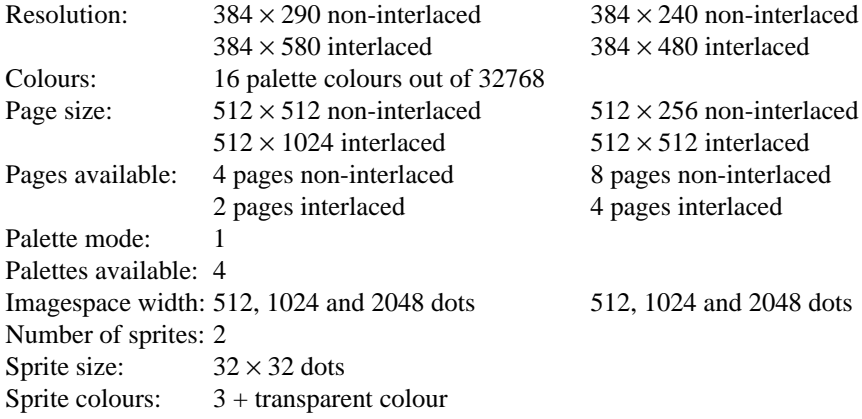

Imagespace layout:

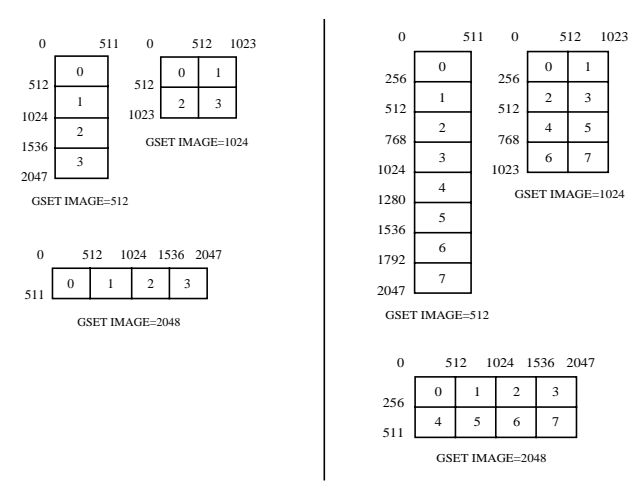

The default imagespace width after a GSCREEN <mode> execution is 1024 dots.

 $50Hz$ 

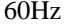

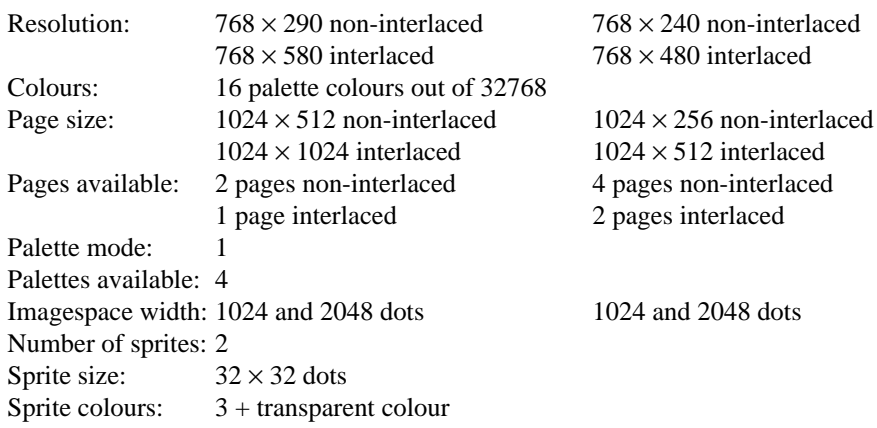

Imagespace layout:

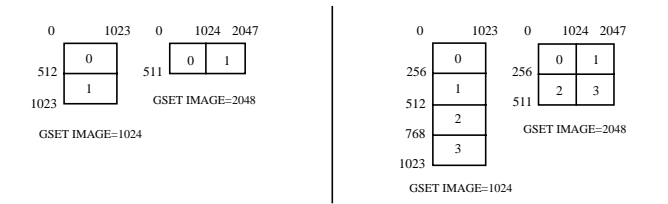

The default imagespace width after a GSCREEN <mode> execution is 2048 dots.

#### 50Hz 60Hz

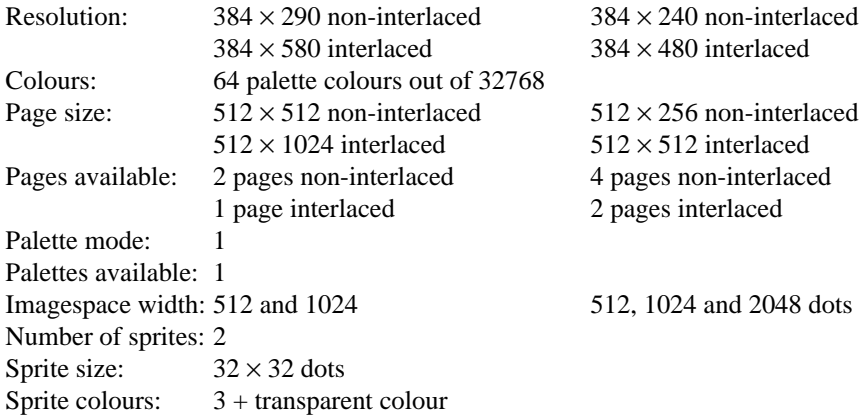

Imagespace layout:

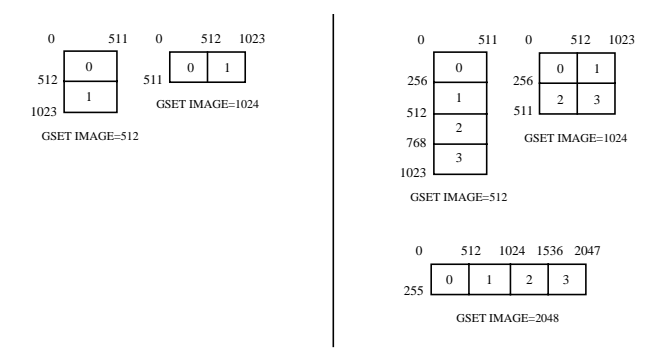

The default imagespace width after a GSCREEN <mode> execution is 512 dots.

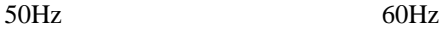

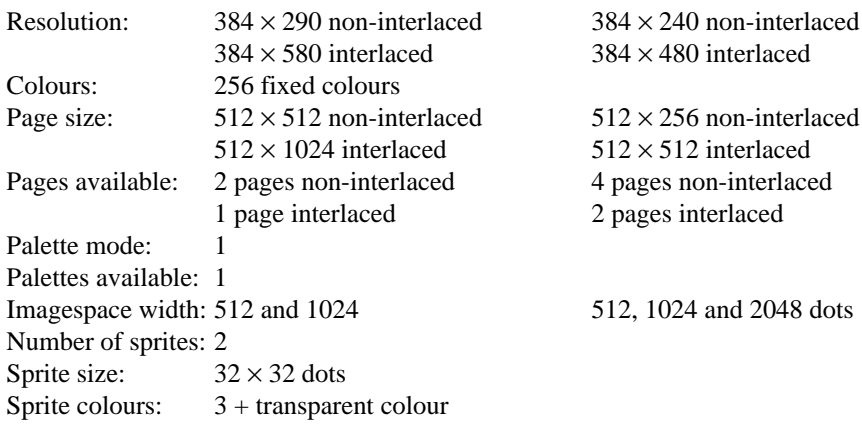

Imagespace layout:

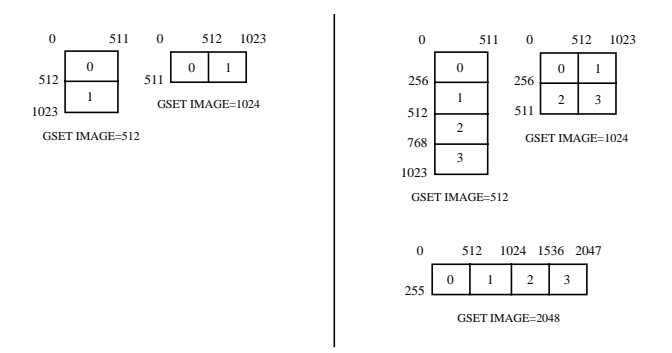

The default imagespace width after a GSCREEN <mode> execution is 512 dots.

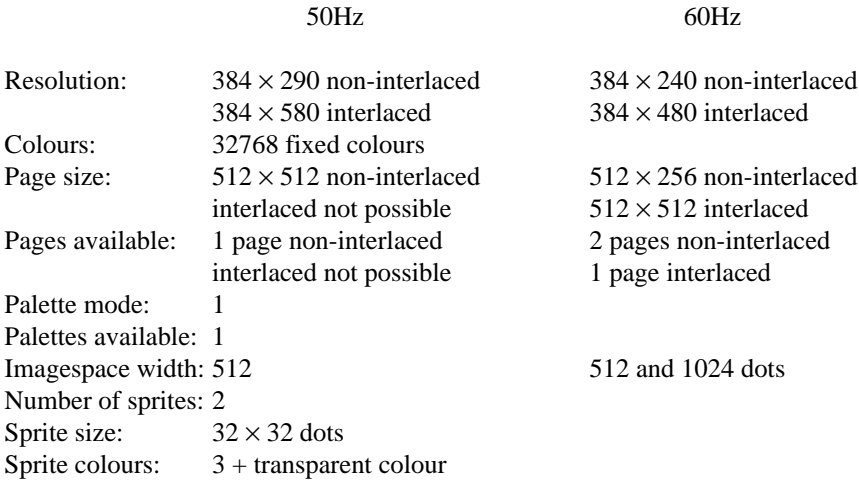

Imagespace layout:

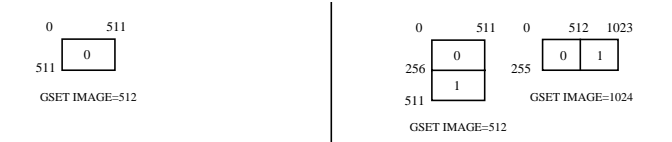

The default imagespace width after a GSCREEN <mode> execution is 512 dots.